## Comment se connecter à M@gistère

La connexion à M@gistère se fait par le portail Arena. Ce portail est accessible à l'adresse suivante

## <https://be1d.ac-dijon.fr/arena/>

## **Pour vous connecter il faut utiliser vos identifiant/mot de passe de messagerie professionnelle.**

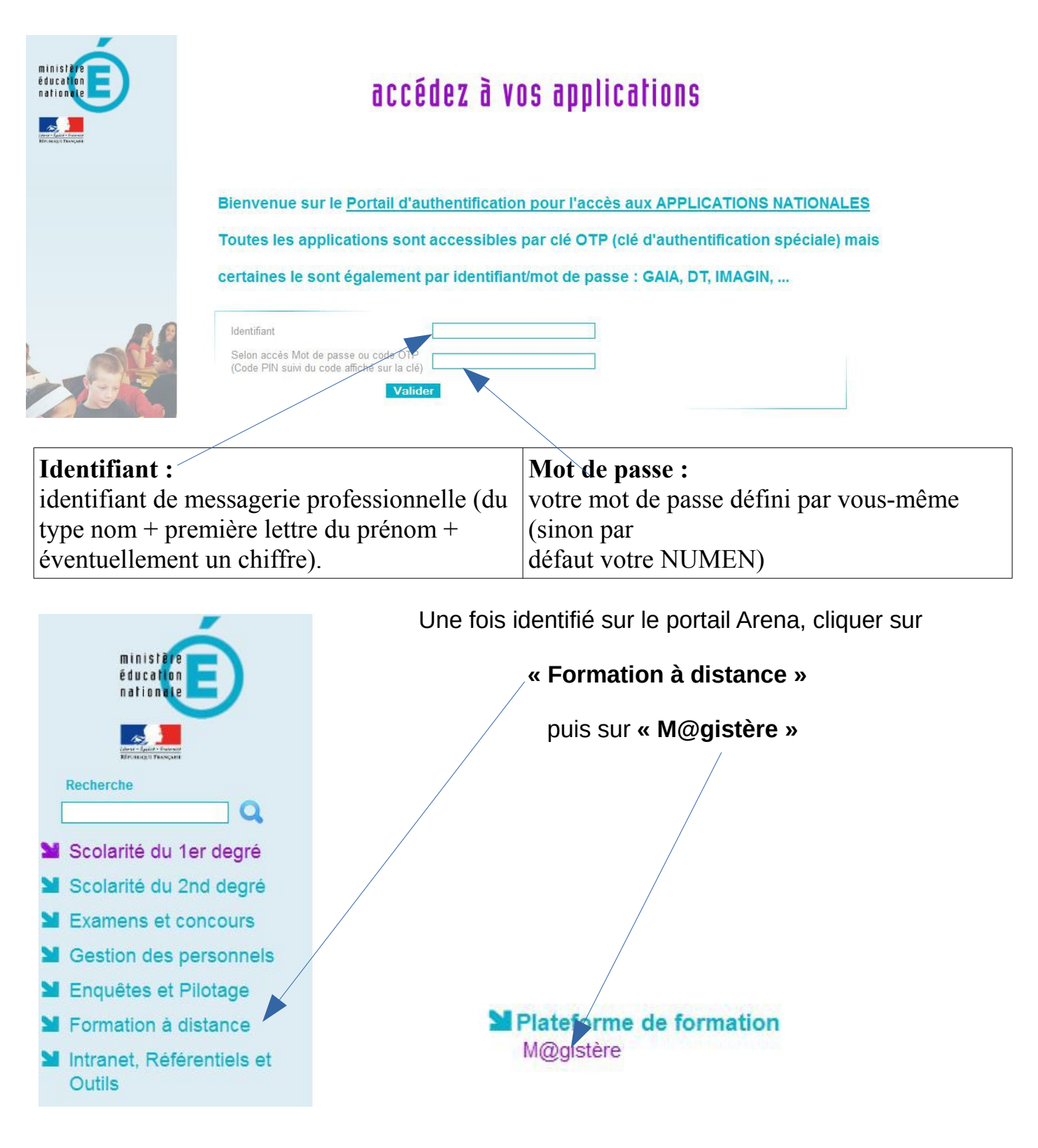